# Web Submission Forms

Last Modified on 03/07/2023 9:29 am EST

#### **Donor Management System**

Do you need a way to collect email list opt-ins or volunteer sign ups right from your website? Take advantage of **two web forms** to collect this information and capture it directly in your DMS. Plus, customize the forms and easily embed them on your site with a quick copy/paste.

This article will cover how you can access, customize, and embed an Email Subscription or Volunteer Sign-up form for your charity.

#### Table of Contents:

- Accessing the Web Forms
- Customizing the Email Opt-in Form
- Customizing the Volunteer Signup Form
- Embedding Your Web Forms
- Notice of Signups
- How will Signups Show in the DMS?
  - Email Opt-In Form
  - Volunteer Signup Form
- What's Next?

# Accessing the Web Forms

1. Visit your administrative Settings.

2. Under Customize Data and Screens, select Website Forms

| Welliness Dashboard Contacts                 | Contributions Campaigns | Opportunities                           | Reports DMS Mail                      | Settings H |
|----------------------------------------------|-------------------------|-----------------------------------------|---------------------------------------|------------|
| Administer CanadaHelps DMS                   |                         |                                         |                                       |            |
| Customize Data and Screens                   |                         |                                         |                                       |            |
| Website Forms                                |                         |                                         | Contact Types                         |            |
| Activity Types                               |                         |                                         | Tags (Categories)                     |            |
| Communications                               |                         |                                         |                                       |            |
| Organization Address and Contact Info        |                         |                                         | Print Page (PDF) Formats              |            |
| Message Templates                            |                         |                                         |                                       |            |
| Localization                                 |                         |                                         |                                       |            |
| Date Formats                                 |                         |                                         |                                       |            |
| System Settings                              |                         |                                         |                                       |            |
| Payment Processor Settings                   |                         |                                         | Import/Export Mappings                |            |
| Misc (Undelete, PDFs, Limits, Logging, etc.) |                         |                                         | Receipt Settings                      |            |
| CanadaHelps Contribute                       |                         |                                         |                                       |            |
| Manage Campaigns                             |                         |                                         | GL Accounts                           |            |
| Funds                                        |                         |                                         | Manage Groups                         |            |
| CanadaHelps Campaign Group                   |                         |                                         |                                       |            |
| Campaign Groups                              |                         |                                         |                                       |            |
| DMS Mail                                     |                         |                                         |                                       |            |
| Headers, Footers, and Automated Messages     |                         |                                         | DMS Templates                         |            |
| From Email Addresses                         |                         |                                         | Draft, Schedule, and Manage DMS Mails |            |
| Mailchimp Settings                           |                         |                                         |                                       |            |
|                                              |                         | · / / · · · · · · · · · · · · · · · · · | ebsite Forms                          |            |

3. On the next page, you'll find (1) Email opt-in form and (1) Volunteer signup form that you can **customize**, **preview**, **or access an embed code for**.

| Wellney,<br>Avenue                                | ∲<br>Dashboard                  | Contacts Contrib     | utions Campaigns Opportunities Reports                                | DMS Mail               |       |                                 | Settings   Help<br>DMSCA DMSCA -      |
|---------------------------------------------------|---------------------------------|----------------------|-----------------------------------------------------------------------|------------------------|-------|---------------------------------|---------------------------------------|
| Vebsite Forms<br>User-defined Wel<br>Website Form | bsite Forms<br>Public Title   ≑ | Created By 🖨         | Description 🗢                                                         | Type 🗢                 | ID \$ | Used For                        |                                       |
| Title Collect Email<br>Opt-In                     | Subscribe to our<br>Newsletter  | DMSAdmin<br>DMSAdmin | Join our mailing list to get the latest updates from Wellness Avenue! | Individual,<br>Contact | 24    | Standalone Form or<br>Directory | Settings Preview<br>HTML Form Snippet |
| Volunteers form                                   | Test Form Name                  | DMSAdmin<br>DMSAdmin | Test Form Name                                                        | Volunteer,<br>Contact  | 25    | Standalone Form or<br>Directory | Settings Preview<br>HTML Form Snippet |
|                                                   |                                 |                      | Website forms ad                                                      | ctions                 |       |                                 |                                       |

# Customizing the Email Opt-in Form

1. From the main Website Forms screen, select the Settings option beside your Email Opt-in Form

| Wellney                 | Dashboard                      | Contacts Contrib     | utions Campaigns Opportunities Reports                                | DMS Mail               |      |                                 | Settings   H<br>DMSCA DMSCA           |
|-------------------------|--------------------------------|----------------------|-----------------------------------------------------------------------|------------------------|------|---------------------------------|---------------------------------------|
| ebsite Forms            | osite Forms                    |                      |                                                                       |                        |      |                                 |                                       |
| Website Form<br>Title 🔺 | Public Title 👙                 | Created By 👙         | Description 💠                                                         | Туре 🖨                 | ID 🖨 | Used For                        |                                       |
| Collect Email<br>Opt-In | Subscribe to our<br>Newsletter | DMSAdmin<br>DMSAdmin | Join our mailing list to get the latest updates from Wellness Avenue! | Individual,<br>Contact | 24   | Standalone Form or<br>Directory | Settings Preview<br>HTML Form Snippet |
| Volunteers form         | Test Form Name                 | DMSAdmin<br>DMSAdmin | Test Form Name                                                        | Volunteer,<br>Contact  | 25   | Standalone Form or<br>Directory | Settings Preview<br>HTML Form Snippet |
|                         |                                |                      | Email Opt-in form >                                                   | Cottings               |      |                                 |                                       |

2. On the next screen, you'll be directed to fill out some basic information about your web form.

| Wellin<br>Avenue               | Dashboard Contacts Contributions Campaigns Opportunities Reports DMS Mail | Settings   Help<br>DMSCA DMSCA + |
|--------------------------------|---------------------------------------------------------------------------|----------------------------------|
| Website Form S                 | iettings - Collect Email Opt-In                                           |                                  |
| Save                           | Cancel                                                                    |                                  |
| Website<br>Form Name           | Collect Email Opt-In                                                      |                                  |
| Form Name                      | Subscribe to our Wellness Newsletter                                      |                                  |
| Website<br>Form<br>Description | Join our mailing list to get the latest updates from Wellness Avenue!     |                                  |
|                                | Basic form details                                                        |                                  |

- Website Form Name: this field is for internal purposes and is view only (don't worry, this name won't show anywhere publicly).
- *Form Name:* give your web form a name (Note: this name is for your internal tracking only and won't show anywhere outside the DMS).
- Website Form Description: provide an optional description for your web form so that you and your team can easily identify it
- Used for: this checkbox is also for internal purposes and is view only.

3. Just below, you can include text that will appear as the **header and footer** of your email opt-in form. Here, you can also **deactivate** your webform.

| Form<br>Headline | O Source   X □ 1 1 1 1 1 1 1 1 1 1 1 1 1 1 1 1 1 1                                                                                                    |
|------------------|----------------------------------------------------------------------------------------------------|
|                  | B I U S x <sub>z</sub> x <sup>z</sup>   I <sub>x</sub>   Ξ Ξ = + + + + + + + + + + + + + + + + +                                                                                                    |
|                  | Styles - Normal - St   ?                                                                                                    |
|                  | Yes, I'd like to receive email communications, including news and program updates from Wellness Ave. I understand that I can unsubscribe at any time.                                                                                                    |
|                  | body p                                                                                                    |
| Form             | O Source X □                                                                                                    |
| Footer           |                                                                                                    |
|                  | $\mathbf{B}  \underline{I}  \underline{\mathbf{U}}  \mathbf{S}  \mathbf{x}_{z}  \mathbf{x}^{z} \mid \underline{I}_{x} \mid \underline{\mathbf{z}}  \mathbf{z} =   \mathbf{z} =   \mathbf{z} =   \mathbf{z}   \mathbf{z} =   \mathbf{z} =   \mathbf$ |
|                  | Styles - Normal - St ?                                                                                                    |
|                  |                                                                                                    |
|                  | body p                                                                                                    |
|                  | Is this CanadaHelps DMS Website Form active?                                                                                                    |
|                  | Header/footer                                                                                                    |

4. Click on the *Advanced Settings* tab to reveal some more customization options:

| <ul> <li>Advanced Settings</li> </ul>                       |                                                                                                    |
|-------------------------------------------------------------|----------------------------------------------------------------------------------------------------|
| Limit listings to<br>a specific Group?                      | - select - 🗸 🗸                                                                                      |
| Add contacts to<br>a group?                                 | New Emails 🗸 b                                                                                      |
| Email to receive<br>new submissions<br>through this<br>form | andyl@canadahelps.org                                                                               |
| Redirect URL                                                | www.canadahelps.org                                                                                 |
| Submit Button<br>Text*                                      | Subscribe to our newsletter                                                                         |
| What to do upon<br>duplicate match                          | <ul> <li>Include reCAPTCHA?<sup>f</sup></li> <li>Update the matching contact<sup>g</sup></li> </ul> |
| Background<br>Color                                         | h                                                                                                   |
| Button & Links<br>Color                                     |                                                                                                    |
| Title Bar Text                                              |                                                                                                    |
| Title bar<br>Background                                     |                                                                                                    |
|                                                             |                                                                                                    |
| Save Cancel                                                 |                                                                                                    |
|                                                             | Email Opt-in: Advanced Settings                                                                     |

(a) Limit listings to a specific group: this field is for internal purposes only.

(b) Add contacts to a group?: automatically add any individual who fills out this web form to a (previously created) group (e.g., New Email Subscribers, Volunteers List)

(c) *Email to receive new submissions through this form:* choose an optional email address to receive notifications about any signups through this form

(d) *Redirect URL:* after submission, redirect any individuals signing up through the webform to a webpage of your choice (otherwise, they'll remain on the same page)

(e) Submit button text: customize the call-to-action on the submission button

(f) Include reCAPTCHA: include a reCAPTCHA prompt before submission to help reduce spam and use of malicious software through your webform

(g) What to do upon duplicate match: decide if you'd like the DMS to automatically merge any existing Contacts that sign up through your webform (to help avoid duplicate Contact creation)

(h) Colour picker: customize the colours of your webform's background, submission button, title bar, and text

## Customizing the Volunteer Signup Form

1. From the main Website Forms screen, select the Settings option beside your Volunteer Signup Form

| Avenue                          | Dashboard Cor                           | ntacts Contributio   | ns Campaigns Opportunities Reports                                    | DMS Mail               |      |                                 | DMSCA DMSCA                           |
|---------------------------------|-----------------------------------------|----------------------|-----------------------------------------------------------------------|------------------------|------|---------------------------------|---------------------------------------|
| ebsite Forms<br>User-defined We | bsite Forms                             |                      |                                                                       |                        |      |                                 |                                       |
| Website Form<br>Title 🔺         | Public Title 👙                          | Created By 👙         | Description 🖨                                                         | Туре 🗢                 | ID 💠 | Used For                        |                                       |
| Collect Email<br>Opt-In         | Subscribe to our Wellness<br>Newsletter | DMSAdmin<br>DMSAdmin | Join our mailing list to get the latest updates from Wellness Avenue! | Individual,<br>Contact | 24   | Standalone Form or<br>Directory | Settings Preview<br>HTML Form Snippet |
| Volunteers form                 | Test Form Name                          | DMSAdmin<br>DMSAdmin | Test Form Name                                                        | Volunteer,<br>Contact  | 25   | Standalone Form or<br>Directory | Settings Preview<br>HTML Form Snippet |

2. On the next screen, you'll be directed to fill out some basic information about your web form.

| Avenue Avenue                  | Dashboard Contacts Contributions Campaigns Opportunities Reports DMS Mail | Settings   Help<br>DMSCA DMSCA + |
|--------------------------------|---------------------------------------------------------------------------|----------------------------------|
| Website Form Se                | ettings - Volunteers form                                                 |                                  |
| Save                           | Cancel                                                                    |                                  |
| Website<br>Form Name           | Volunteers form                                                           |                                  |
| Form Name                      | Want to lend a hand? Sign up to volunteer with us!                        |                                  |
| Website<br>Form<br>Description | Form on our website to collect volunteer signups.                         |                                  |
| Used For                       | Standalone Form or Directory                                              |                                  |
|                                | Basic form details                                                        |                                  |

- Website Form Name: this field is for internal purposes and is view only (don't worry, this name won't show anywhere publicly).
- Form Name: give your web form a name (Note: this name is for your internal tracking only and won't show anywhere outside the DMS).
- Website Form Description: provide an optional description for your web form so that you and your team can easily identify it
- Used for: this checkbox is also for internal purposes and is view only.

3. Just below, you can include text that will appear as the **header and footer** of your email opt-in form. Here, you can also **deactivate** your webform.

| Form<br>Headline ⊗ Source   X ि ि ि ि ि ⊮ → № -                                                                                                    |   |
|----------------------------------------------------------------------------------------------------|---|
| $\begin{array}{c c c c c c c c c c c c c c c c c c c $                                                                                                    |   |
|                                                                                                    |   |
| Want to lend a hand? We'd love to have you!                                                                                                    |   |
|                                                                                                    |   |
|                                                                                                    |   |
|                                                                                                    |   |
|                                                                                                    |   |
| Form<br>Footer $\textcircled{O}$ Source $\swarrow$ $\textcircled{O}$ $\textcircled{D}$ $\textcircled{D}$ $\textcircled{D}$ $\textcircled{O}$ $\textcircled{O}$ $\textcircled{P}$ $\checkmark$                                                                                                    |   |
| $B  I  \underline{U}  \mathbf{S}  x_{z}  x^{z} \mid I_{x} \mid \coloneqq \coloneqq \parallel \exists z  \exists z \mid y y \mid \boldsymbol{\boldsymbol{\varpi}}  \boldsymbol{\boldsymbol{\varpi}}    \mathbf{w} \mid \boldsymbol{\boldsymbol{\varpi}}  \boldsymbol{\boldsymbol{\Xi}}  \Xi  \Box  \Xi  \Box  \Box  \Box  \Box  \Box  \Box  \Box$ |   |
| Styles - Format - 53 ?                                                                                                    |   |
|                                                                                                    |   |
|                                                                                                    |   |
|                                                                                                    |   |
|                                                                                                    |   |
|                                                                                                    |   |
|                                                                                                    | 1 |
| Is this CanadaHelps DMS Website Form active?                                                                                                    |   |
| Header/footer                                                                                                    |   |

4. Click on the *Advanced Settings* tab to reveal some more customization options:

| Limit listings to<br>a specific Group?                      | - select -                               | • | a |
|-------------------------------------------------------------|------------------------------------------|---|---|
| Add contacts to<br>a group?                                 | Volunteer Mailing List                   | - | b |
| Email to receive<br>new submissions<br>through this<br>form | admin@canadahelps.org                    |   |   |
| Redirect URL                                                | www.canadahelps.org                      |   | d |
| Submit Button<br>Text*                                      | Sign me up e                             |   |   |
|                                                             | Include reCAPTCHA? <sup>f</sup>          |   |   |
| What to do upon<br>duplicate match                          | Update the matching contact <sup>g</sup> |   |   |
| Background<br>Color                                         | h                                        |   |   |
| Button & Links<br>Color                                     |                                          |   |   |
| Title Bar Text                                              |                                          |   |   |
| Title bar<br>Background                                     |                                          |   |   |
|                                                             |                                          |   |   |
|                                                             |                                          |   |   |
| Save Cancel                                                 |                                          |   |   |
|                                                             | Volunteer form: Advanced Settings        |   |   |

(a) Limit listings to a specific group: this field is for internal purposes only.

(b) Add contacts to a group?: automatically add any individual who fills out this web form to a (previously created) group (e.g., New Email Subscribers, Volunteers List)

(c) *Email to receive new submissions through this form:* choose an optional email address to receive notifications about any signups through this form

(d) *Redirect URL:* after submission, redirect any individuals signing up through the webform to a webpage of your choice (otherwise, they'll remain on the same page)

(e) Submit button text: customize the call-to-action on the submission button

(f) Include reCAPTCHA: include a reCAPTCHA prompt before submission to help reduce spam and use of malicious software through your webform

(g) What to do upon duplicate match: decide if you'd like the DMS to automatically merge any existing Contacts that sign up through your webform (to help avoid duplicate Contact creation)

(h) Colour picker: customize the colours of your webform's background, submission button, title bar, and text

# Embedding Your Web Forms

Once you've finished customizing your webforms, you can easily paste them right onto any page of your website to encourage email opt-ins and volunteer signups straight from your site.

1. From the main Website Forms screen, select the *HTML Form Snippet* option beside the web form you'd like to embed.

| Wellnes<br>Avenue                                | 5 Dashboard Contacts                               | Contributions        | Campaigns Opportunities Reports                                       | DMS Mail               |                                    | Settings   Hei<br>DMSCA DMSCA +    |
|--------------------------------------------------|----------------------------------------------------|----------------------|-----------------------------------------------------------------------|------------------------|------------------------------------|------------------------------------|
| Vebsite Forms<br>User-defined We<br>Website Form | bsite Forms<br>Public Title @                      | Created By 🗢         | Description 🔿                                                         | Туре \$                | ID 🔹 Used For                      |                                    |
| Title A<br>Collect Email<br>Opt-In               | Subscribe to our Wellness<br>Newsletter            | DMSAdmin<br>DMSAdmin | Join our mailing list to get the latest updates from Wellness Avenue! | Individual,<br>Contact | 24 Standalone Form or<br>Directory | Settings Preview HTML Form Snippet |
| Volunteers form                                  | Want to lend a hand? Sign up to volunteer with us! | DMSAdmin<br>DMSAdmin | Form on our website to collect volunteer signups.                     | Volunteer,<br>Contact  | 25 Standalone Form or<br>Directory | Settings Preview HTML Form Snippet |
|                                                  |                                                    |                      | HMTL Form Snipp                                                       | pet                    |                                    |                                    |

2. On the next page, click *Select HTML Code* to highlight the entire code. Once highlighted, copy it to your clipboard.

| Avenue Dashboard Contacts Contributions Campaigns                                                                                                    | Opportunities Reports DMS Mail | Settings   Help DMSCA DMSCA |
|----------------------------------------------------------------------------------------------------|--------------------------------|-----------------------------|
| Vebsite Forms <div><div style="display:none"><script <br="" src="https://www.google.com/recaptcha/api.js">async defer></script></div><div.style="display:none"><script <="" td="" type="text/lavascript"></th><th>-</th><th></th></tr><tr><td><pre>(function(vars) {     if (window.CRM) CRM.5.extend(true, CRM, vars); else window.CRM = vars;     if (window.CRM) CRM.5.extend(true, CRM, vars); else window.CRM = vars;     if("strings";"("Factore <u>CWICRM Menu";"Restore</u> CanadaHelps DMS     Menu");"menubar";"("position""fover-cms-     menu";"qfKey";"CRMContactControllerSearch3vjifyfufs4www8sogkscgo0044wgcswsgov     gg0kRwog04_162;"cacheCode";"v2NHXny3"); config"]     ("isFrontend":false,"wsisygScriptLocation";"/sites/all/modules/civicrm/ext/ckeditor4/js/c     m.ckeditor_j3";"CKEditorCustomConfig";"     ("isFrontend":false,"wsisygScriptLocation";"/sites/all/modules/civicrm/ext/ckeditor4/js/c     m.ckeditor_j3";"CKEditorCustomConfig";"     ("default":"https://wa-     dms.canadahelps.org/sites/wa-dms.canadahelps.org/files/civicrm/persist/crm-ckeditor-     defaultjs";"("paintend";");");"     (*scripts-civicrw");");     (*scripts-civicrw");");     (*scripts-civicrw");     (*scripts-civicrw");     (*scripts-civicrw;     (*scripts-civicrw");     (*scripts-civ</td><td>70/4<br>cr</td><td></td></tr><tr><td><pre><div style="display.none"><script type="text/javascript" src="https://wa-<br>dms.canadahelps.org/sites/all/modules/civicrm/bower_components/jquery/dist/jquery.<br>h_jis"><br></script></div.style="display:none"></div><br><br><div style="display.none"><script src="https://wa-&lt;br&gt;dms.canadahelps.org/sites/all/modules/civicrm/bower_components/jquery-ui/jquery-&lt;br&gt;ui.min.js" type="text/javascript"><br>Salest HDMI Code</pre></td><td>mi<br>•</td><td>3</td></tr><tr><td>Back to Website Form Listings</td><td>Select HTML Code</td><td></td></tr></tbody></table></script></div> |                                |                             |

3. If you make changes to your charity's website yourself, simply **paste this code into the HTML file of your site** (i.e., where you go to make changes to your site).

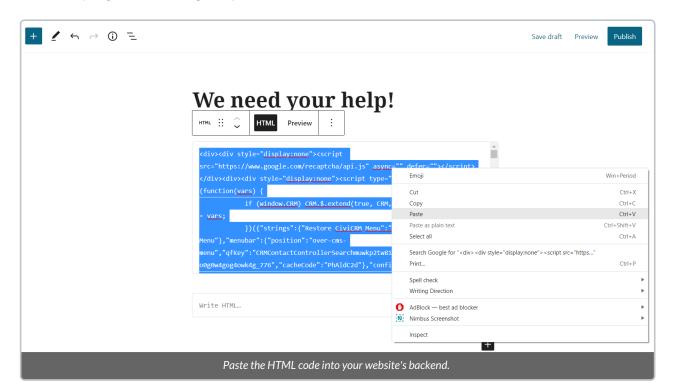

#### Don't make changes to your website yourself? No problem!

Just send this code in an email to your web designer and ask them to embed the webform into your website.

Once embedded, your web forms can look something like this:

Email opt-in form:

| I'd like to receive email communications, including news and updates, from Wellness<br>Ave. I understand I can unsubscribe at any time. |                              |  |
|----------------------------------------------------------------------------------------------------|------------------------------|--|
| First Name *                                                                                                    |                              |  |
| Last Name *                                                                                                    |                              |  |
| Email (Primary) *                                                                                                    |                              |  |
| I'm not a robot                                                                                                    | reCAPTCHA<br>Privacy - Terms |  |
| SUBSCRIBE TO OUR NEWSLETTER                                                                                                    |                              |  |
| Example: email opt-in webform                                                                                                    |                              |  |

#### Volunteer signup form:

| Want to lend a hand? We'd lo       | ve to have you!              |  |
|------------------------------------|------------------------------|--|
| First Name *                       |                              |  |
| Last Name *                        |                              |  |
| Email *                            |                              |  |
| Primary phone number *             |                              |  |
| Tell us what inspired you to help. |                              |  |
|                                    |                              |  |
|                                    | ,                            |  |
| l'm not a robot                    | reCAPTCHA<br>Privacy - Terms |  |
| SIGN ME UP                         |                              |  |
| Example: volunteer signup webform  |                              |  |

# Notice of Signups

As a reminder, when customizing either of your webforms (under *Advanced Settings*), you can set an email address to receive email notices of any new submissions through your form.

If you've also selected to **add any Contacts to a specific group** (following a submission), the notification email will tell you which mailing list (i.e., which group) has received a new signup:

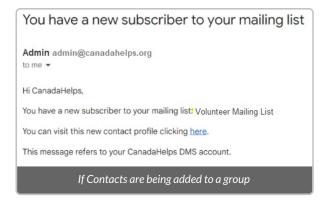

Otherwise, if you've chosen **not to add any Contacts to a specific group** (following a submission), the notification email will instead just let you know of a generic new submission:

| You have a new subscriber to your mailing list        |  |  |
|-------------------------------------------------------|--|--|
| Admin admin@canadahelps.org<br>to me ▼                |  |  |
| Hi CanadaHelps,                                       |  |  |
| You have a new subscriber to your mailing list.       |  |  |
| You can visit this new contact profile clicking here. |  |  |
| This message refers to your CanadaHelps DMS account.  |  |  |
| If Contacts are <b>not</b> being added to a group     |  |  |

## How will Signups Show in the DMS?

Any time someone fills out either your Email Opt-in or your Volunteer Signup web form, this information will sync directly into your DMS under each **Contact's profile.** 

#### Email Opt-In Form

If someone opts-in through your webform with an email address that belongs to**an existing Contact in your DMS**, the system will automatically update that existing Contact's *Communication Preferences* to "Email Opt-in" (if this box was previously unchecked).

Similarly, if a Contact already exists in your DMS but was previously marked as "NO BULK EMAILS", the system will uncheck this preference and check "Email Opt-in" instead.

| Edit Alex Fergie                                              |                                                                                       |                                              |                     |  |
|---------------------------------------------------------------|---------------------------------------------------------------------------------------|----------------------------------------------|---------------------|--|
| ×                                                             |                                                                                       |                                              | X COLLAPSE ALL TABS |  |
| <ul> <li>Contact Details</li> </ul>                           |                                                                                       |                                              |                     |  |
| ✓ Address                                                     |                                                                                       |                                              |                     |  |
| <ul> <li>Communication Preferences</li> </ul>                 |                                                                                       |                                              |                     |  |
| Communication Style<br>Formal O Familiar Email Greeting       | Postal Greeting                                                                       | Addressee                                    |                     |  |
| Dear Alex                                                     | Dear Alex                                                                             | Alex Fergie                                  |                     |  |
| Do not phone     Do not email     Do not mail     Do not mail | Preferred Communication Method Phone Email Postal Mail No Solicitation Website Opt-In | Preferred Language<br>English (Canada) 🛛 👻 🏂 | 3                   |  |
|                                                               | Email Format<br>Both O                                                                |                                              |                     |  |
| Contact Profile > Communication Preferences                   |                                                                                       |                                              |                     |  |

In the case of an **Contact that did not previously exist in the DMS** (i.e., submission of an entirely new email address), if they fill out your Email Opt-in form, they'll be automatically added as a new Contact (Individual) in the DMS.

And, in this case, the system will also update their *Source* to "Collect Email Opt-in" so that you'll be able to pull a report through Advanced Search of all new Contacts added through this webform.

| Alex Fergie                               |                                                                                                    |                                                                                                    |                                                                                                    |  |
|-------------------------------------------|----------------------------------------------------------------------------------------------------|----------------------------------------------------------------------------------------------------|----------------------------------------------------------------------------------------------------|--|
| E Summary                                 | Contributions 6 📰 Activities 29 🔞 Relation                                                                        | iships 1 👹 Groups 1 📋 Notes 0 🐞 Tags 2 🛞 Opportunities                                                                                                    |                                                                                                    |  |
| Home Address<br>Billing Address           | Old Trafoord<br>London, ON N2N3N4<br>Canada<br>Alex Fergie<br>Old Trafoord                                        | ✓ Summary Fields<br>Total 521.00<br>Contributions in<br>the Last 12<br>Months                                                                                 | Tags     Cyclist     Monthiy Donors       Contact Type     Individual       Contact ID     2602       External ID |  |
| Home Email<br>Work Email<br>Billing Email | London, ON N2N3N4<br>Canada<br>jubino+fergle@canadahelps.org<br>fergle@gmail.com<br>jubino+fergle@canadahelps.org | Amount of last 10.00<br>contribution<br>Date of Last 11/28/2022 12:00AM<br>Contribution<br>Date of First 07/11/2022 11:15AM<br>Contribution<br>Largest 400.00 | Gender<br>Date of Birth<br>Age                                                                                    |  |
| Home Home 🛛 🛞                             | 5145216699                                                                                                    | Contributions Contributions Count of 5 Contributions                                                                                                    | Employer CanadaHelps<br>Job Title Finance Coordinator<br>Recognition<br>Name<br>Source Collect Email Opt-In       |  |
| Work Website                              | https://www.manutd.com/                                                                                           |                                                                                                    |                                                                                                    |  |
| Delete Contact                            |                                                                                                    |                                                                                                    |                                                                                                    |  |
| Contact profile > Source                  |                                                                                                    |                                                                                                    |                                                                                                    |  |

#### Volunteer Signup Form

If an individual who is not an existing Contact in the DMS fills out your Volunteer sign up webform, they'll be

added as a new Contact in the DMS. But, unlike regular *Individual* Contacts, these will instead show as *Contact Type*: *Volunteer*.

And, in this case, the system will also update their *Source* to "Volunteers forms" so that you'll be able to pull a report through Advanced Search of all new Contacts added through this webform.

| Mr. Andy Ju                     |                                                                                                    |                                                                                                    | Edit                                                                   |
|---------------------------------|----------------------------------------------------------------------------------------------------|----------------------------------------------------------------------------------------------------|------------------------------------------------------------------------|
| Summary                         | E Contributions 10 E Activities 18 📀 Relation                                                                      | nships 0 👹 Groups 2 🗔 Notes 0 🐞 Tags 0 🛞 Opportunities                                                                                               |                                                                        |
| Main Address<br>Billing Address |                                                                                                    | ✓ Summary Fields      Total 371.00 Contributions in the Last 12 Months                                                                               | Tags<br>Contact Type Volunteer<br>Contact ID 2604<br>External ID       |
| Main Email<br>Billing Email     | 1234 Test St<br>Test Town, ON L3R8j4<br>Canada<br>gabriellal+123@canadahelps.org<br>gabriellal+123@canadahelps.org | Amount of last     300.00       contribution     07/29/2022 4:17PM       Contribution     06/28/2022 4:30PM       Contribution     06/28/2022 4:30PM | Gender<br>Date of Birth<br>Age                                         |
| Main Home                       | 6472871065                                                                                                    | Largest 300.00<br>Contribution<br>Total Lifetime 371.00<br>Contributions<br>Count of 9<br>Contributions                                              | Employer<br>Job Title<br>Recognition<br>Name<br>Source Volunteers form |
| Website                         |                                                                                                    | Contact profile > Contact Type + Source                                                                                                    | ?                                                                      |

**Note**: If someone fills out the Volunteer webform and they are already **an existing Contact in the DMS**, only their *Contact type* will be updated from Individual to Volunteer (their *Source* will remain the same).

### What's Next?

As you start to receive email opt-ins and volunteer signups, if you've decided to add these Contacts to a Group, learn how to manage them within this **specific group**.

Or why not send all new email subscribers and/or volunteers a customized email?